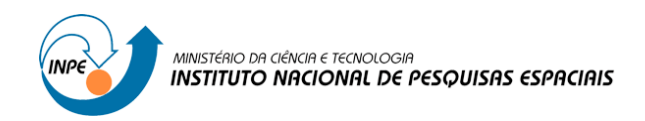

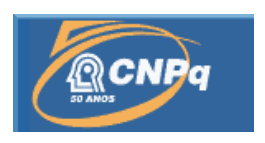

## **ESTUDO DE RECURSOS COMPUTACIONAIS BASEANDO-SE NA METODOLOGIA DA W3C VISANDO ACESSIBILIDADE E USABILIDADE DA PLATAFORMA WEB PARA OS USUÁRIOS FINAIS**

## RELATÓRIO FINAL DE PROJETO DE INICIAÇÃO CIENTÍFICA (PIBIC/CNPq/INPE)

Marcos Paulo da Silva (FATEC Cruzeiro, Bolsista PIBIC/CNPq)

Waldenio Gambi de Almeida (CPTEC/INPE, Orientador)

# COLABORADORES

Alexandre Augusto D'Avila de Oliveira (CPTEC/INPE) Marcos Ribeiro de Araújo (CPTEC/INPE)

Julho de 2016

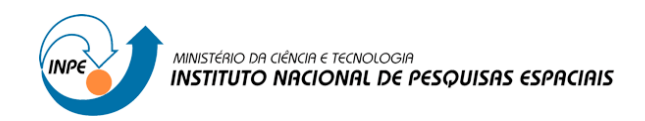

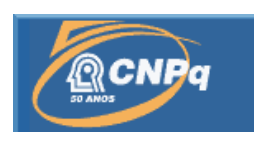

## **ESTUDO DE RECURSOS COMPUTACIONAIS BASEANDO-SE NA METODOLOGIA DA W3C VISANDO ACESSIBILIDADE E USABILIDADE DA PLATAFORMA WEB PARA OS USUÁRIOS FINAIS**

## RELATÓRIO FINAL DE PROJETO DE INICIAÇÃO CIENTÍFICA (PIBIC/CNPq/INPE)

Marcos Paulo da Silva (FATEC Cruzeiro, Bolsista PIBIC/CNPq) E-mail: mpsacademico@gmail.com

Waldenio Gambi de Almeida (CPTEC/INPE, Orientador) E-mail: waldenio.almeida@inpe.br

# COLABORADORES

Alexandre Augusto D'Avila de Oliveira (CPTEC/INPE) Marcos Ribeiro de Araújo (CPTEC/INPE)

Julho de 2016

### **Resumo**

Este trabalho de Iniciação Científica baseia-se na premissa de que o acesso à informação é um direito de todos. A busca por essa transparência é observada em diversas áreas, especialmente, em órgãos governamentais. O objetivo deste projeto consiste na criação de um sistema web para apoiar os esclarecimentos online sobre os serviços e produtos do CPTEC/INPE, assim como possibilitar o acesso por diferentes dispositivos e por usuários com certas dificuldades de leitura, priorizando os padrões definidos pela W3C. Esse sistema será responsável pela área de dúvidas frequentes do site principal. Dessa maneira, este trabalho justifica-se por auxiliar essa importante seção do site a adequarse e propiciar conceitos de usabilidade e acessibilidade aos usuários, além de impulsionar o compartilhamento de informação e agregação de qualidade aos processos envolvidos. As atividades previstas estão sendo desenvolvidas em um ciclo incremental, sendo que, após a definição do escopo do projeto, iniciaram-se as atividades de pesquisa e desenvolvimento. A modelagem preliminar do sistema proposto revelou características que levaram a adoção da plataforma WordPress. O layout e os componentes gráficos foram construídos compondo a estrutura básica de navegação das páginas. Para isso, as linguagens HTML, PHP e CSS foram usadas para codificação dos arquivos. Além disso, também foram adicionadas funcionalidades para apoiar o usuário nos quesitos de busca e usabilidade, bem como um sistema de feedback por e-mail, baseado na plataforma nativa de comentários do WordPress, que possibilitará integração entre usuário e equipe de suporte e atendimento da instituição. O projeto utiliza controle de versão SVN e foi hospedado temporariamente em um domínio de testes para se verificar seu comportamento em um ambiente operacional. Com a execução das etapas preliminares, foi possível verificar o estado da arte a respeito das áreas envolvidas e confirmar a eficiência das ferramentas como, por exemplo, o WordPress, que mostrouse totalmente versátil para a exibição de conteúdos dessa natureza. Além, é claro, do desenvolvimento das funcionalidades principais. Dessa forma, como parte dos resultados esperados, busca-se a finalização da codificação da aplicação juntamente com conceitos de acessibilidade, bem como aprimorar a aparência das páginas e, finalmente, implantar o sistema para uso.

Palavras-chave: Sistema Web. Acessibilidade. Atendimento ao Usuário.

## **Sumário**

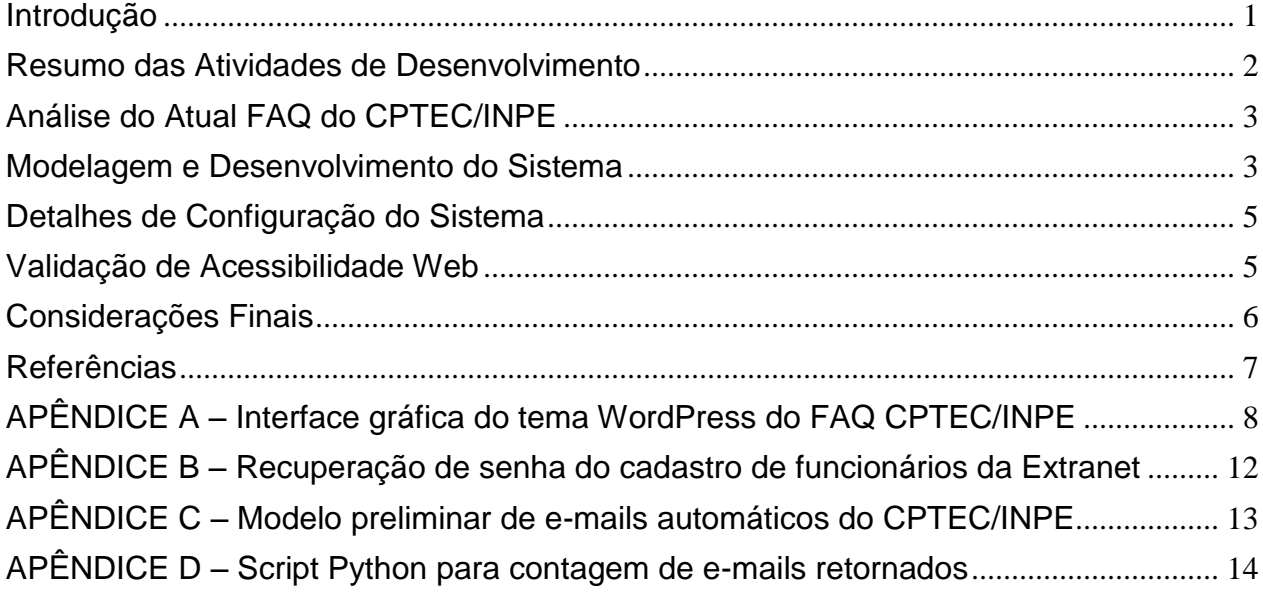

### **Introdução**

<span id="page-4-0"></span>O acesso à informação é um direito de todos. Com base nessa premissa, o presente trabalho visa apoiar os esclarecimentos online sobre os serviços e produtos do CPTEC/INPE. O objetivo geral consiste em elaborar um sistema web para disponibilizar conteúdos relacionados aos dados de previsão e climatologia a um maior número de pessoas, uma vez que possibilite o acesso por diferentes dispositivos e por usuários com certas dificuldades de leitura. Os objetivos específicos são criar um sistema que gerencie a seção de Perguntas Frequentes (FAQ) do CPTEC/INPE; aplicar técnicas para possibilitar exibição em diversas plataformas como, por exemplo, computadores, tabletes e celulares; bem como atender necessidades especiais de pessoas com dificuldades de leitura, priorizando os padrões definidos pela W3C. A metodologia de desenvolvimento adotada ocorre em um ciclo de trabalho incremental, sendo que as funcionalidades são incluídas gradativamente no sistema. Com isso, após a implantação, espera-se contribuir para agregar qualidade aos processos de atendimento ao usuário, desde a visualização dos esclarecimentos disponibilizados no FAQ até a troca direta de informações.

#### <span id="page-5-0"></span>**Resumo das Atividades de Desenvolvimento**

Após a definição do escopo do projeto, iniciaram-se as atividades de pesquisa e desenvolvimento. Inicialmente, foi levantado o estado da arte e melhores práticas adotadas em FAQs corporativos. Com base nessas informações, o atual FAQ do CPTEC/INPE foi analisado e comparado com outras soluções. A modelagem preliminar do sistema proposto revelou características que levaram a adoção da plataforma WordPress para o desenvolvimento. Os recursos nativos e facilidade de aprendizado foram pontos fortes na escolha; desse modo, foi realizado um breve estudo sobre seu funcionamento, seus recursos e, especialmente, em relação à criação de temas personalizados. Posteriormente as pesquisas iniciais, iniciou-se o desenvolvimento do tema WordPress "FAQCPTEC". O layout foi criado compondo a estrutura básica das páginas web, juntamente com o sistema de navegação (baseado em categorias) e a disposição da barra de busca das questões frequentes. Os arquivos necessários passaram a ser codificados nas linguagens HTML e PHP. Nas marcações HTML foram priorizadas as melhores práticas de desenvolvimento, optando-se pelas tags do HTML5 que oferecem semântica ao HTML. Essa semântica aplicada consistiu em dar os devidos significados a porções de conteúdos das páginas, tratando-se de um elemento essencial para tornar o sistema acessível (na próxima etapa do projeto). Durante a codificação e os testes de funcionamento das páginas, iniciou-se a elaboração do CSS, responsável pela personalização visual da página. Nele foram definidas as cores e formatos aplicados ao design. As escolhas foram baseadas no atual site do CPTEC/INPE, visto que o FAQ substituirá uma seção existente. Na tela inicial, foram adicionadas funções para disponibilizar as questões postadas mais recentemente e as mais visitadas, fornecendo ao usuário maiores chances de encontrar conteúdos relevantes em sua visita. Com a conclusão da estrutura básica do tema, foi desenvolvido um sistema de feedback que utiliza a base de comentários do WordPress, juntamente com um plugin gratuito de subscrição de comentários e resposta por e-mail. Foram personalizados os formulários de comentários com as mensagens de feedback e realizadas as devidas configurações no plugin. Foi criado um template de e-mail com a identidade visual do CPTEC/INPE que será enviado ao usuário após a possível resposta do administrador do sistema. Esse padrão de e-mail está sendo estudado e aprimorado para ser utilizado em outros serviços internos. Além disso, foi incluída uma série de funções para personalizar o painel administrativo. O painel teve algumas funcionalidades bloqueadas para alguns tipos de usuários, para manter a segurança no uso de funcionalidades críticas e que demandam mais atenção. Também foi aplicada a identidade visual do CPTEC/INPE. Com a conclusão desse conjunto de funcionalidades, o FAQ foi temporariamente hospedado com o objetivo de verificar seu comportamento em um ambiente real. Testes foram realizados e apontaram algumas revisões nos códigos, visto que no momento está em desenvolvimento e possui uma versão operacional.

### <span id="page-6-0"></span>**Análise do Atual FAQ do CPTEC/INPE**

Com o objetivo de explorar o atual estado da área no site do CPTEC/INPE, foram analisadas as seções de Perguntas Frequentes (*FAQ – Frequently Asked Questions*) de sete grandes portais. O objetivo foi levantar o estado da arte e verificar as melhores práticas adotadas nesse segmento. O atual FAQ do CPTEC/INPE está disponível no item de menu "Perg. Frequentes (pdf)" localizado na página inicial do site oficial. O link direciona para um arquivo PDF (*Portable Document Format*) no endereço <http://www.cptec.inpe.br/~rwww1/pdf/faq.pdf>. O arquivo é uma versão criada, provavelmente, no ano de 2010. É dividido por assuntos com a justificativa de facilitar a busca. É paginado e possui um índice. Todas as questões tiveram seus conteúdos brevemente analisados, constatando-se a necessidade de uma futura revisão de todos os conteúdos e links disponibilizados.

#### <span id="page-6-1"></span>**Modelagem e Desenvolvimento do Sistema**

Analisando-se a estrutura de funcionamento e administração do sistema proposto, o WordPress mostrou-se a ferramenta ideal. O WordPress é um CMS – *Content* 

*Management System* ou Sistema de Gerenciamento de Conteúdo. Está licenciado sob a GPLv2. Nele é possível criar temas personalizados usando vários de seus recursos nativos. Existe uma estrutura hierárquica de arquivos que compõem esses temas e um arquivo que define sua aparência e identidade (style.css). Após a definição do layout básico, iniciou-se a criação do tema "FAQCPTEC" e a configuração do sistema com seus plugins e customizações. A linguagem base do WordPress é o PHP, por esse motivo foi utilizada para a codificação dos diversos arquivos que quando executados geram as páginas do site.

A página inicial (index.php) foi construída priorizando a navegação do usuário. Nela é possível pesquisar questões usando termos, filtrar as questões por categorias (herdadas do antigo FAQ) e enviar novas perguntas. Foram implementadas funções para ordenar seções de questões segundo dois critérios: as "Mais Recentes" que retorna as últimas questões que foram postadas e as "Mais Acessadas" que executa a contagem de todas as visualizações de cada questão, sendo possível exibir as que são mais acessadas. Durante a codificação dos arquivos, também foram elaborados os códigos CSS para definição da aparência e formatação das páginas. Observando a página de exibição de questão e a página inicial, pode-se observar a utilização de um padrão visual, com base nos estilos adotados na página oficial do CPTEC/INPE.

Com o objetivo de promover a maior interação dos usuários foi desenvolvida uma área de feedback. Através da base de comentários do WordPress, foi possível criar um canal de comunicação com o atendimento. O usuário final ao enviar um feedback à equipe do FAQ CPTEC/INPE (sugestão, dúvida, crítica, nova pergunta etc.) pode escolher a opção de ser respondido. O conteúdo chega à seção de comentários para o usuário administrativo. A partir desse momento, estão disponíveis todas as ferramentas nativas necessárias para a moderação de comentários. As mensagens de feedback podem ser aprovadas, recusadas ou marcadas como SPAM de acordo com seus conteúdos. É importante ressaltar que o sistema usa a base de comentários do WP de forma personalizada para prover a funcionalidade corretamente. Foram realizadas configurações na área de "Discussão" do WordPress e no plugin externo adotado a fim de obter compatibilidade e operação correta da funcionalidade.

Esse plugin externo foi instalado com o objetivo de gerenciar as subscrições nas mensagens. Isso faz com que seja gerado um cadastro dos usuários que enviaram feedback, sendo possível gerenciar cada um deles. Quando a mensagem do usuário é respondida, o aplicativo usa um template com identidade visual do CPTEC/INPE para enviar a notificação ao usuário.

#### <span id="page-8-0"></span>**Detalhes de Configuração do Sistema**

O projeto utiliza controle de versão SVN inserido no repositório de projetos do CPTEC/INPE. Ele é versionado há nove meses, sendo que está na 42º revisão de desenvolvimento. O sistema foi também hospedado temporariamente em um domínio de testes para se verificar seu comportamento em um ambiente real. Foram realizados testes funcionais e executadas revisões e pequenas correções no código. Também foram geradas contas de usuários para verificar a personalização dos painéis administrativos e a usabilidade das funcionalidades propostas.

#### <span id="page-8-1"></span>**Validação de Acessibilidade Web**

Os códigos do aplicativo web desenvolvido foram submetidos a algumas ferramentas validadoras. Os códigos HTML foram avaliados com auxílio do serviço <https://validator.w3.org/> da W3C. A análise levou 795 milissegundos e retornou oito (8) pontos a serem revistos. Desses pontos, sete (7) foram orientações opcionais e dois (2) foram erros de sintaxe, que foram prontamente corrigidos.

Os códigos CSS foram analisados pelo serviço de validação de folhas de estilo da W3C, sendo que o resultado foi altamente positivo. Os selos de qualidade da versão 3 do CSS foram disponibilizados para utilização no sistema.

### **Considerações Finais**

<span id="page-9-0"></span>O nível de codificação e organização do projeto alcançou um nível muito bom, com agregação de valor a ferramenta e aos processos envolvidos. No entanto, com a evolução das próximas atividades, espera-se nas etapas seguintes: a finalização do FAQ juntamente com conceitos de acessibilidade, bem como aprimorar a aparência das páginas e, finalmente, implantar o sistema para uso. E, com isso, trazer aos usuários uma melhor experiência de navegabilidade e leitura, já que informações relevantes serão oferecidas com maior facilidade. Além de trazer crescimento pessoal e acadêmico para os envolvidos no projeto, busca-se colaborar para impulsionar o compartilhamento de informação e agregação de qualidade aos processos.

## **Referências**

<span id="page-10-0"></span>ASSOCIAÇÃO BRASILEIRA DE NORMAS TÉCNICAS. **NBR 9050**: Acessibilidade de Pessoas Portadoras de Deficiências a Edificações, Espaço, Mobiliário e Equipamentos Urbanos. Rio de Janeiro, 1994.

Cartilha Técnica - Recomendações de Acessibilidade para a Construção e Adaptação de Conteúdos do Governo Brasileiro na Internet - Departamento de Governo Eletrônico - Secretaria de Logística e Tecnologia da Informação - Ministério do Planejamento, Orçamento e Gestão - Documento de Referência - Versão 2.0 14/12/2005.

Modelo de Acessibilidade - Recomendações de Acessibilidade para a Construção e Adaptação de Conteúdos do Governo Brasileiro na Internet - Departamento de Governo Eletrônico - Secretaria de Logística e Tecnologia da Informação - Ministério do Planejamento, Orçamento e Gestão - Documento de Referência - Versão 2.0 14/12/2005.

NEVILE, L. **Adaptability and accessibility**: a new framework - Proceedings of the 19th conference of the computer-human interaction special interest group (CHISIG) of Australia on Computer-human interaction: citizens online: considerations for today and the future. Canberra, Austrália, v. 122, p.1-10, 2005.

NICHOLL, A. R. J. O Ambiente que Promove a Inclusão: Conceitos de Acessibilidade e Usabilidade. **Revista Assentamentos Humanos**, Marília, v. 3, n. 2, p.49-60, 2001.

## <span id="page-11-0"></span>**APÊNDICE A – Interface gráfica do tema WordPress do FAQ CPTEC/INPE**

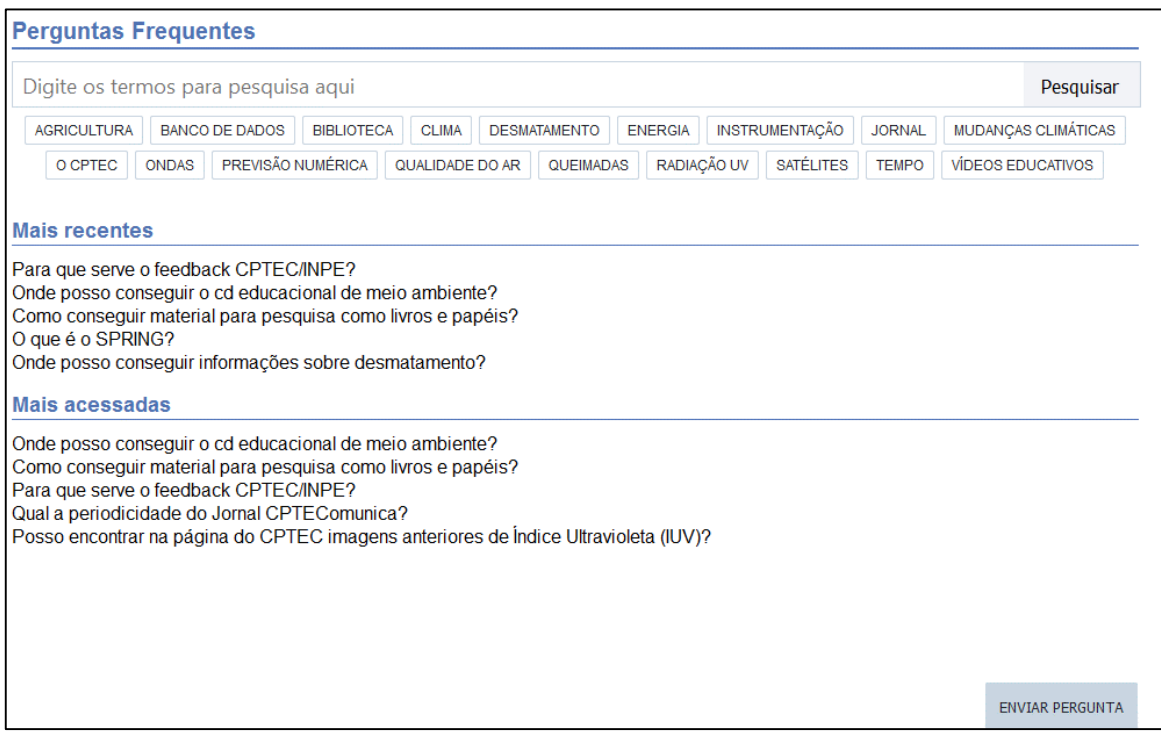

Figura 1: index.php – página inicial do FAQ.

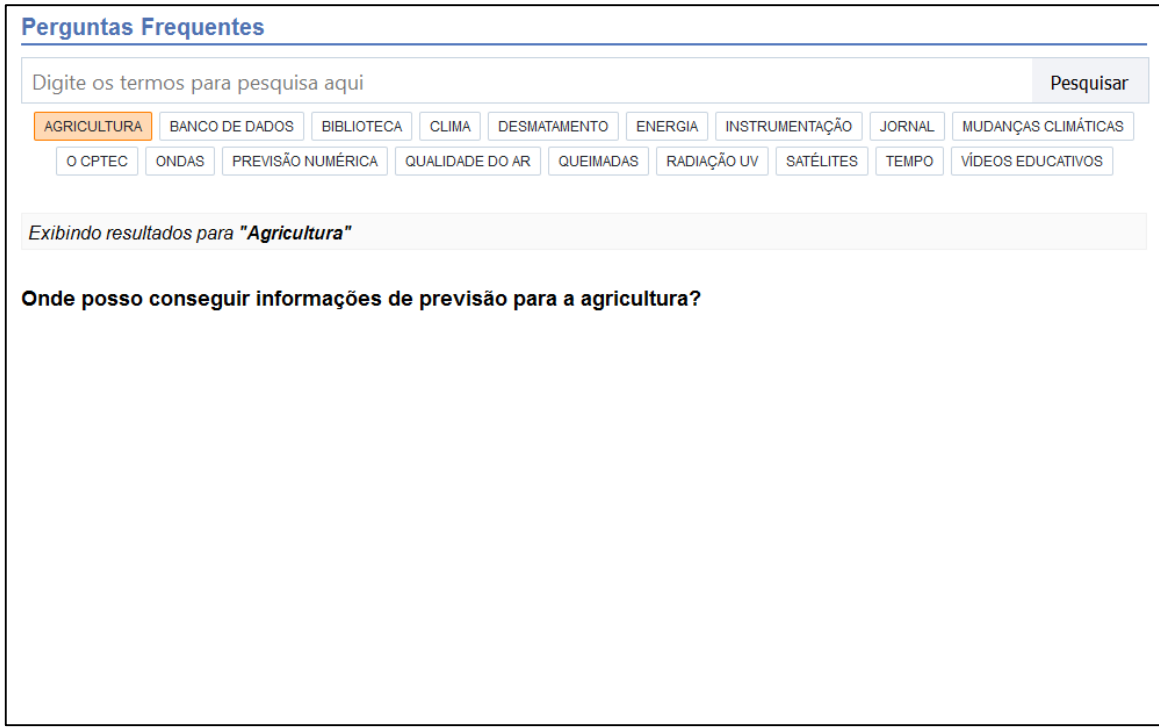

Figura 2: category.php – navegação por meio de categorias das questões.

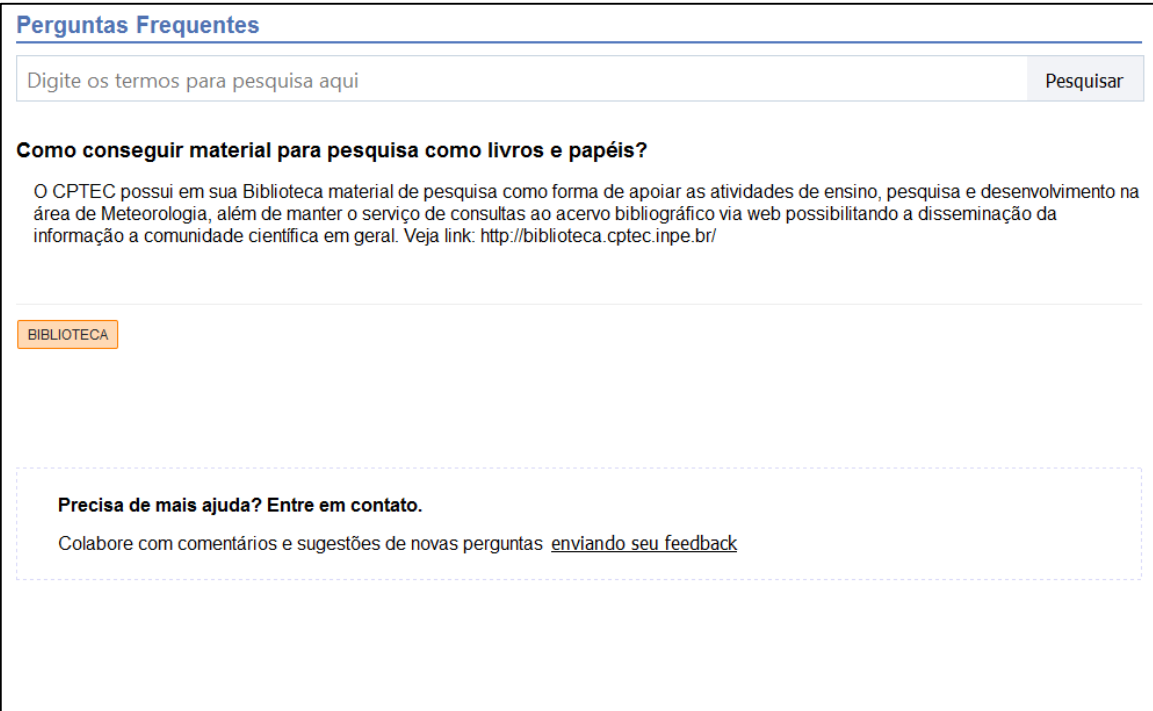

Figura 3: single.php – página de exibição de questão (pergunta e resposta).

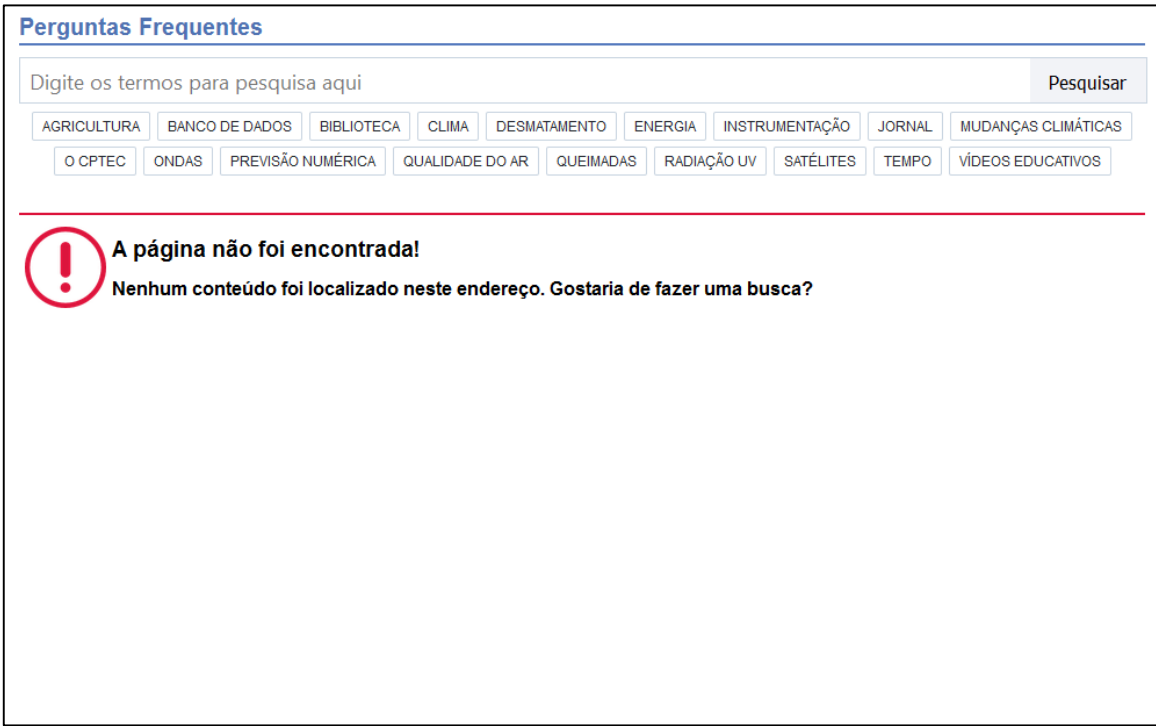

Figura 4: 404.php – exibição de "página não encontrada".

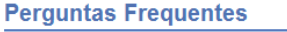

#### equações

AGRICULTURA BANCO DE DADOS BIBLIOTECA CLIMA DESMATAMENTO ENERGIA INSTRUMENTAÇÃO JORNAL MUDANÇAS CLIMÁTICAS O CPTEC ONDAS PREVISÃO NUMÉRICA QUALIDADE DO AR QUEIMADAS RADIAÇÃO UV SATÉLITES TEMPO VÍDEOS EDUCATIVOS

#### Nenhum conteúdo foi encontrado!

Realize novamente a pesquisa informando outros termos!

Figura 5: none.php – exibição de página de "conteúdo não encontrado".

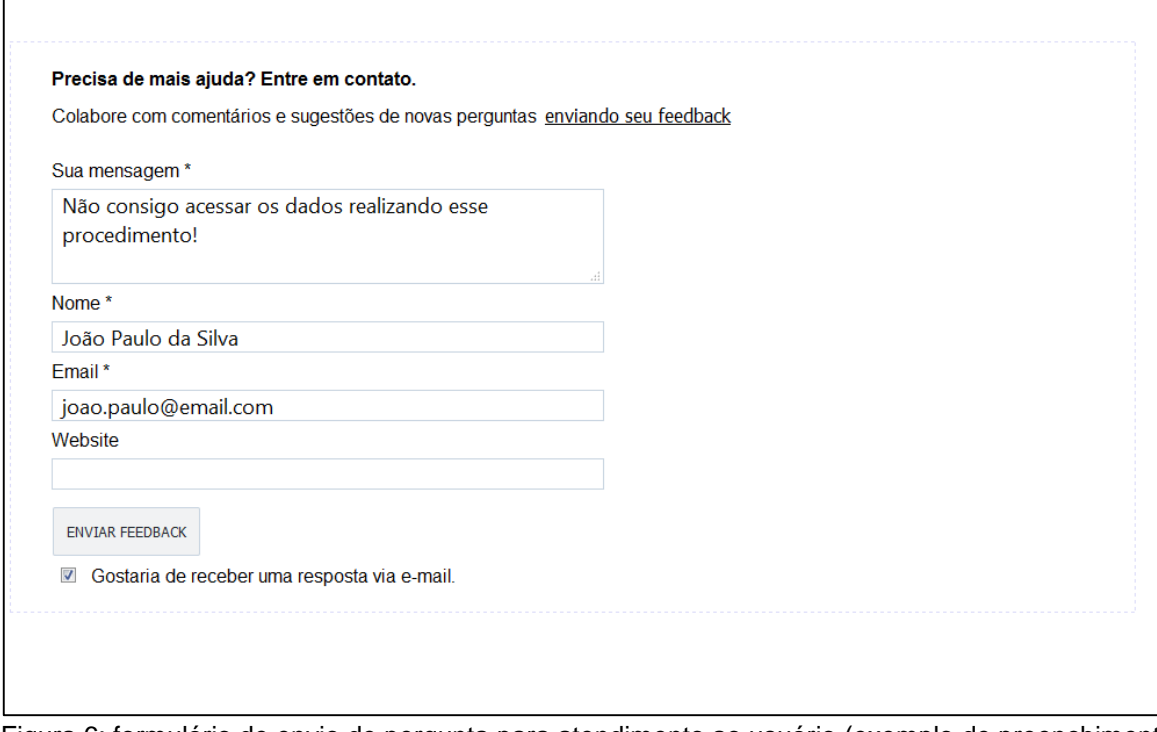

Figura 6: formulário de envio de pergunta para atendimento ao usuário (exemplo de preenchimento).

Pesquisar

| <b>N</b> FAQ ♥ 0<br>Olá, editor2016!<br>+ Adicionar               |                                                                                                    |              |                          |           |   |                         |              |                                                  |
|-------------------------------------------------------------------|----------------------------------------------------------------------------------------------------|--------------|--------------------------|-----------|---|-------------------------|--------------|--------------------------------------------------|
| <b>2</b> Painel                                                   | Artigos Novo artigo                                                                                                    |              |                          |           |   |                         |              |                                                  |
| Artigos                                                           | Tudo $(84)$   Publicados $(84)$   Lixo $(1)$                                                                                 |              |                          |           |   |                         |              | Pesquisar artigos                                |
| <b>Todos os artigos</b><br>Novo artigo<br>Categorias<br>Etiquetas | $\vert \cdot \vert$<br>Acções por lotes  <br>Todas as datas $\left  \cdot \right $ Todas as categorias<br>Aplicar<br>Filtrar |              |                          |           |   |                         | 84 itens « « | de 5 $\rightarrow$ $\rightarrow$<br>$\mathbf{1}$ |
|                                                                   | $\Box$<br>Título                                                                                                    | Autor        | Categorias               | Etiquetas | ۹ | Data                    | $\mathbb{Z}$ | Views                                            |
|                                                                   | $\Box$<br>Para que serve o<br>feedback<br><b>CPTEC/INPE?</b>                                                                 | admin        | O CPTEC                  |           |   | Publicado<br>2016/01/25 | $\circ$      | 22 views                                         |
| $\mathbf{q}_1$ Multimédia                                         |                                                                                                    |              |                          |           |   |                         |              |                                                  |
| τ.<br>Comentários                                                 |                                                                                                    |              |                          |           |   |                         |              |                                                  |
| <b>O</b> Minimizar                                                | $\Box$<br>Onde posso<br>conseguir o cd<br>educacional de meio<br>ambiente?                                                   | visualizacao | <b>Vídeos Educativos</b> |           |   | Publicado<br>2015/08/26 | $\mathbf{0}$ | 29 views                                         |
|                                                                   | $\Box$<br>Como conseguir<br>material para<br>pesquisa como<br>livros e papéis?                                               | visualizacao | <b>Biblioteca</b>        |           |   | Publicado<br>2015/08/26 | $\circ$      | 25 views                                         |
|                                                                   | $\blacksquare$<br>O que é o SPRING?                                                                                          | visualizacao | Desmatamento             |           |   | Publicado<br>2015/08/26 | $\circ$      | 4 views                                          |

Figura 7: área administrativa – listagem de questões cadastradas.

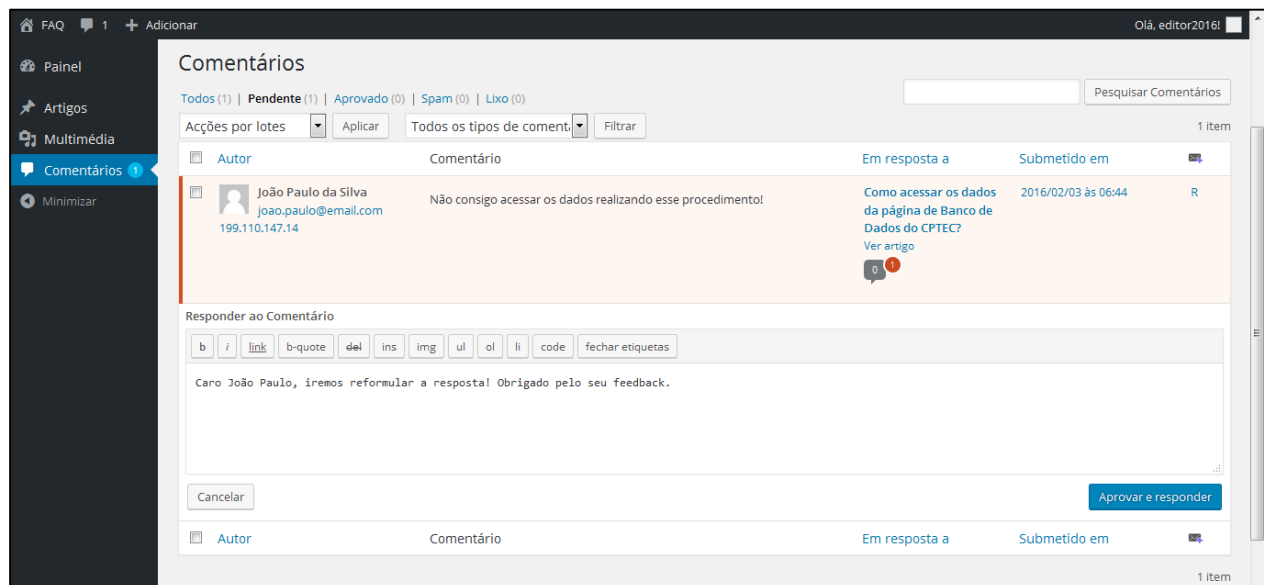

Figura 8: área administrativa – resposta ao feedback de usuário (exemplo de utilização).

### <span id="page-15-0"></span>**APÊNDICE B – Recuperação de senha do cadastro de funcionários da Extranet**

As funcionalidades da área de recuperação de senhas da Extranet foi reformulada utilizando-se o micro-framework Silex, mediante a necessidade de migração de tecnologias, sendo introduzido o PHP.

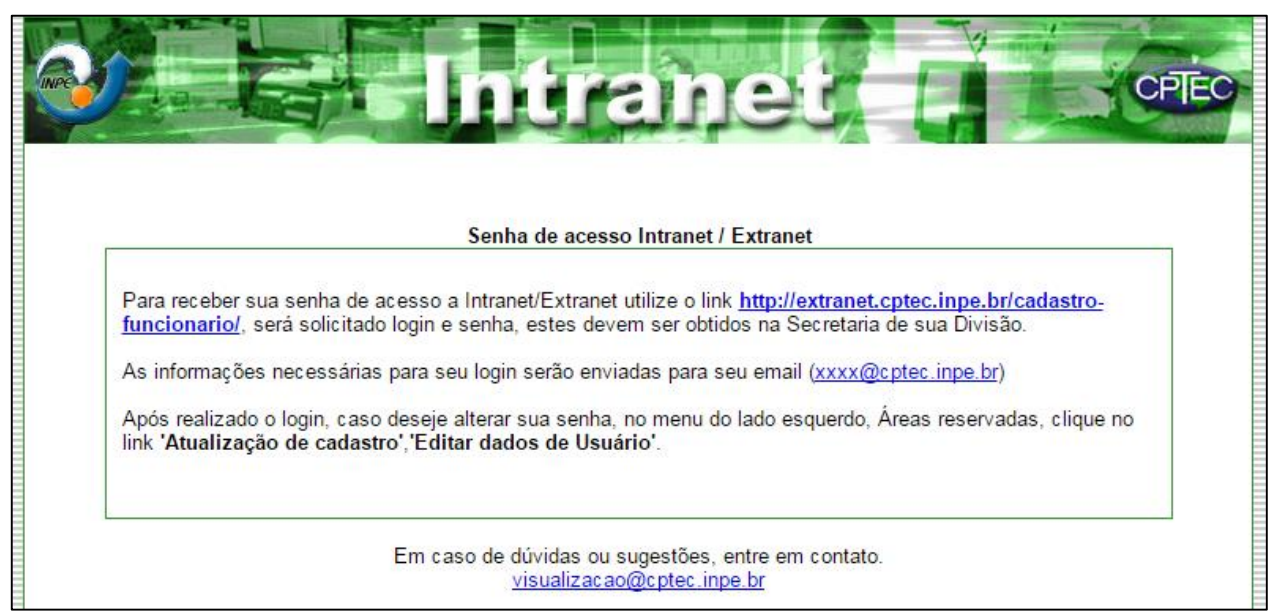

Figura 9: área de recuperação de senha da Extranet do CPTEC/INPE.

O projeto sofreu algumas correções pela equipe de desenvolvimento responsável

e encontra-se implantada e em funcionamento para todos os usuários.

**Quadro 1** – Trecho do arquivo de dependências do projeto no Silex.

```
{
"name": "br/inpe/cptec/cadastro-funcionario",
"description": "Projeto criado para recuperação/geração da senha para usuários da 
intranet/extranet do CPTEC",
"minimum-stability": "dev", "license": "Open Source",
"authors": [
    {
         "name": "Alexandre A. D. de Oliveira",
         "email": "alexandre.oliveira@cptec.inpe.br"
     },
     {
         "name": "Marcos Paulo da Silva",
         "email": "marcos.silva@cptec.inpe.br"
     }
     ], <continua>
```
### <span id="page-16-0"></span>**APÊNDICE C – Modelo preliminar de e-mails automáticos do CPTEC/INPE**

Diversos tipos de e-mails são enviados diariamente pelos serviços do CPTEC/INPE, cada um deles com um tipo de conteúdo. Para o sistema de recuperação de senha do cadastro dos funcionários foi desenvolvimento um protótipo de e-mail utilizando as principais técnicas de criação de templates de e-mail.

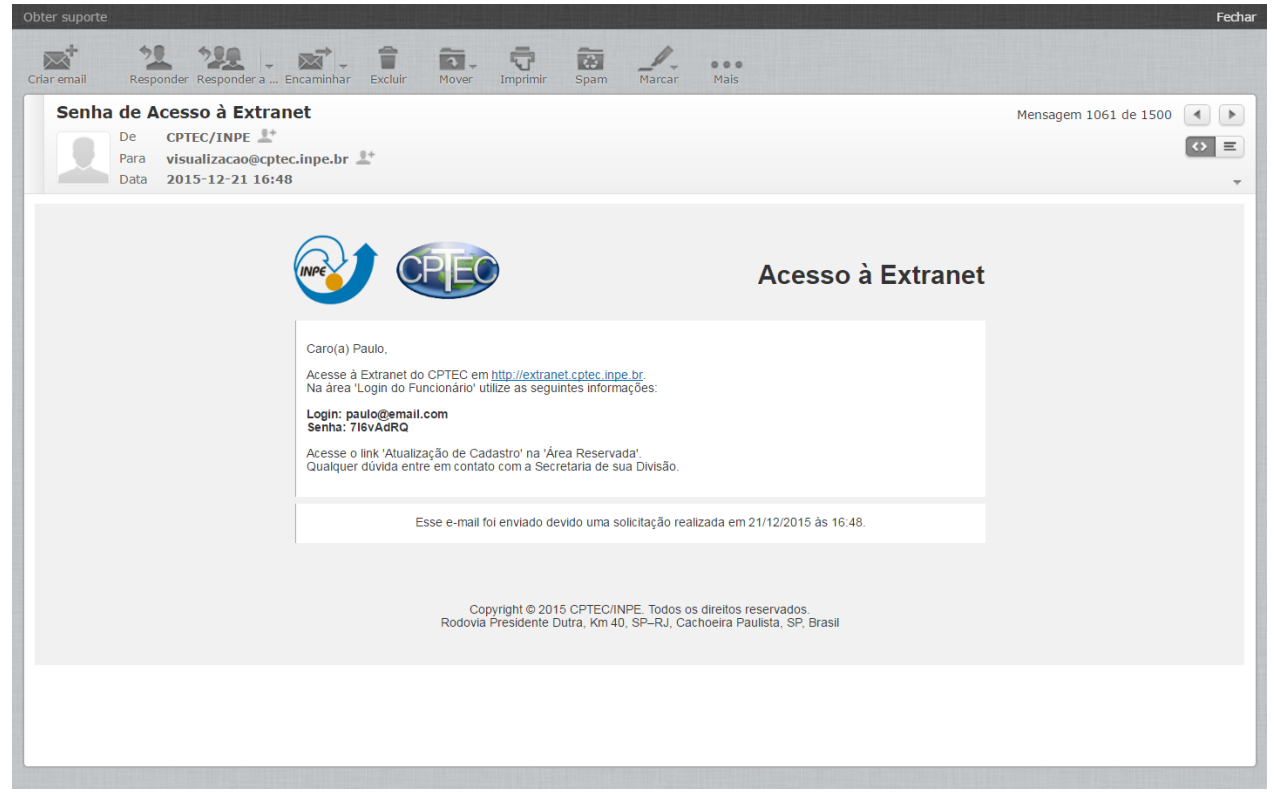

Figura 10: captura de tela do teste do modelo de e-mail. Fonte: o autor (2016).

Quando uma solicitação de recuperação de senha é realizada, o sistema aciona o template criado nas linguagem HTML com estilos CSS. Logo após, os campos variáveis do e-mail são preenchidos com valores dinâmicos advindos do banco de dados, inclusive dados de segurança, como o momento da realização da solicitação. Em seguida, a mensagem é encaminhada para o e-mail do usuário em dois formatos para fins de compatibilidade. O formato padrão é exibido como na Figura 10, o segundo modelo contém apenas textos para os clientes de e-mail que não suportam recursos HTML.

#### <span id="page-17-0"></span>**APÊNDICE D – Script Python para contagem de e-mails retornados**

Vários serviços do CPTEC/INPE possuem sua comunicação estabelecida por emails. Por exemplo, o serviço de "Previsão por E-mail" envia diariamente previsão do tempo para os usuários devidamente cadastrados no sistema. Quando algum e-mail de algum usuário torna-se inativo, os e-mails retornam conforme é definido no protocolo de manipulação de correio eletrônico. A insistência no envio automático de mensagens para e-mails inativos ocasiona tráfego e processamento desnecessários.

Tendo em vista a situação apresentada anteriormente, um script em Python foi desenvolvido para verificar a ocorrência de retornos desses e-mails. Seu funcionamento depende da leitura de uma série de arquivos formatados oriundos do servidor de e-mail. Os e-mails contidos nas linhas dos arquivos são capturados, processados, armazenados e contados. A saída do script revela o e-mail e a quantidade de vezes que ocorreu alguma falha no recebimento por parte do usuário final.

Os resultados do script foram satisfatórios para seu propósito. Sua saída foi incluída em uma planilha do software Microsoft Office Excel, sendo que através de seus recursos foi possível formatar os valores de forma altamente intuitiva. Os e-mails que no período de um mês retornaram mais de 25 vezes foram considerados como inativos e as devidas providências foram tomadas.

O script desenvolvido foi nomeado como CEMAILS (Contagem de E-mails) e ainda está em processo de aprimoramento para tornar a busca e contagem mais rápida, ou seja, com maior desempenho no geral. Confira abaixo a codificação do script.

**Quadro 2** – Script em Python para contagem de e-mails.

```
#!/usr/bin/python
import sys
import os
import commands
contagem = list()emails = list()lines = list()dir = "queued_atendimento/"
#cwd = os.getcwd() #current working directory
files = os.listdir(dim)#trata os arquivos contidos no diretorio especificado
for fn in files:
    f = open(dim, 'r')linhas = f.readlines() for line in linhas: 
         lines.append(line.split("\t"))
f.close()
#cria uma lista com todos os emails que estavam nos arquivos
for l in lines:
    if len(1) == 2:
        emails.append(l[1].replace("\n",""))
#verifica a quantidade de ocorrencia dos emails
for email in list(set(emails)):
     contagem.append([email, emails.count(email)])
#ordena a lista com quantidades do maior para o menor e imprime
contagem.sort(key=lambda x: x[1], reverse=True)
for g in contagem:
    print str(g[1])+" \t"+g[0];
#print "Total de e-mails retornados: "+str(len(emails))
#v1 07122015
```
Fonte: o autor (2016).